# - 24.1.2 ةهجوملا PON ةيطمنلا ةدحولا تيبثت يداحأ يرهاظلا زاهجلا ربتخم

## تايوتحملا

<u>ةمدق مل</u>ا <u>ةيساسألا تابلطتملا</u> تابلطتملا <u>ةمدختسمل تانوكمل</u> ناع وكانت <mark>يضارتفال ازاهجل</mark>ا تاودأ بئاقحلا غارفإ با<u>ت كان ب</u> **Netplan** <mark>ةمزحل</mark> تيبثت ققحتلا ةمدخلا ةلاح نم ققحتلا قىعجرملا قئاثولا

## ةمدقملا

ربتخملا يف Cisco Routed PON Manager جمانرب تيبثتل رورم ةيلمع دنتسملا اذه فصي .يلحملا

ةيساسألا تابلطتملا

### تابلطتملا

- سكونيل تامقلم ةئيب ةفرعم •
- سكونيل صوصن يررحم ةفرعم •
- تاودأ Linux OpenSSSH-server، net-tools، ntpd

### ةمدختسملا تانوكملا

- (VM (يرهاظلا Linux زاهج •
	- 2 vCPUs
	- ت ياباجيج 8 ةعس (RAM) يئاوشع لوصو ةركاذ ∘
	- (ىندأ دحك) تياباجيج 20 ةحاسم ○

• Ubuntu 20.04.06 LTS

.ةصاخ ةيلمعم ةئيب يف ةدوجوملا ةزهجألI نم دنتسملI اذه يف ةدراولI تامولعملI ءاشنإ مت تناك اذإ .(يضارتفا) حوسمم نيوكتب دنتسملI اذه يف ةمدختسُملI ةزهجألI عيمج تأدب .رمأ يأل لمتحملا ريثأتلل كمهف نم دكأتف ،ليغشتلا ديق كتكبش

نيوكتلا

يضارتفالا زاهجلا

تاودأ

تيبثت متو ،لوصولل (VM) يرهاظلا زاهجلا نيوكت مت دق منأ ضارتفاب دنتسملا اذه أدبي تاودألا تيبثت متو ،ةكبشلا ل|صتا مادختساب منيوكتو (OS) Ubuntu ليغشت ماظن ريفوت مت ،ةلوهسلا نم ديزملو .هجوملا zip PON فلم ليزنت متو ،"تابلطتملا" يف ةجردملا .اهتيبثتو اهب يصوملI تاودألI ليزنت ل Ubuntu apt رماوأ

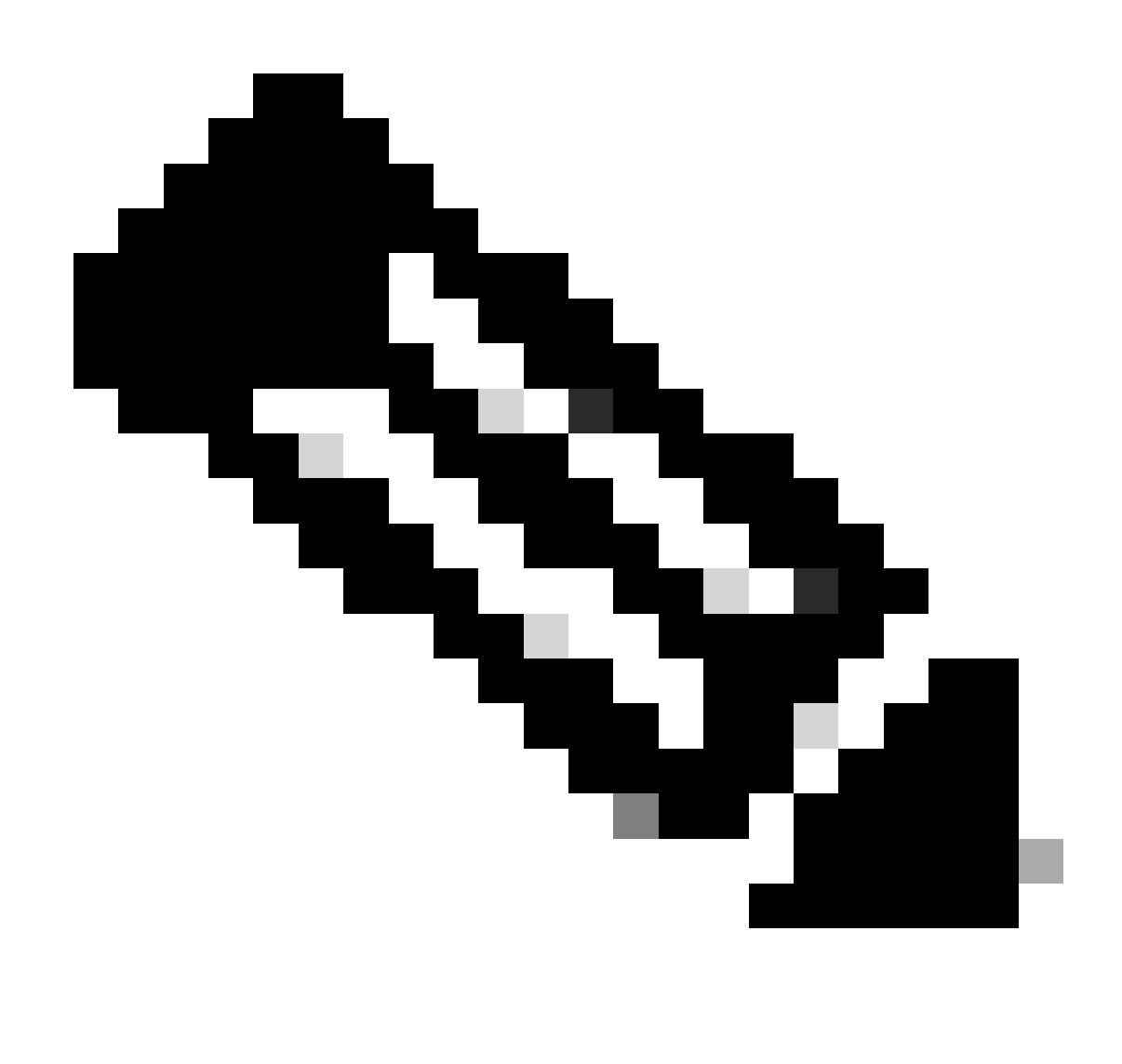

.[هجوملا 24.1.2 PON ليزنتل](https://software.cisco.com/download/home/286333876/type/286335713/release/24.1.2?catid=268437899) طابترإ [انه رفوتي](https://software.cisco.com/download/home/286333876/type/286335713/release/24.1.2?catid=268437899) :ةظحالم

sudo apt install net-tools sudo apt install openssh-server sudo apt install ntpd

بئاقحلا غارفإ

.ىلإ هجوملا 24.1.2 PON فلم طغض ءاغلإل تيبثت ليلد ءاشنإب مق (1

<#root>

rpon@rpon-mgr:~\$

**mkdir Routed\_PON\_24\_1\_2**

.نيعمل اليلدلا يف Cisco\_Routed\_PON\_24\_1\_2\_Release.zip طغض ءاغلإب مق (2

```
<#root>
```
rpon@rpon-mgr:~/PON\_Mgr\_24\_1\_2\$

**unzip Cisco\_Routed\_PON\_24\_1\_2\_Release.zip**

Archive: Cisco\_Routed\_PON\_24\_1\_2\_Release.zip inflating: PON\_MANAGER\_SIGNED\_CCO/

**R4.0.0-Cisco-UB2004-sign.tar.gz**

inflating: PON\_MANAGER\_SIGNED\_CCO/

#### **README**

inflating: PON\_MANAGER\_SIGNED\_CCO/

**verify.tar.gz**

مت يذل PON\_MANAGER\_SIGNED\_CCO دلجم ىلإ (طوغضملا صرقلا) ليلدلا ري يغتب مق (3 .(ls) تافلملا مئاوقو اثيدح مؤاشنإ

<#root>

rpon@rpon-mgr:~/PON\_Mgr\_24\_1\_2/PON\_MANAGER\_SIGNED\_CCO\$

**ls -la**

total 29120 drwxrwxr-x 2 rpon rpon 4096 Jun 13 09:26 . drwxrwxr-x 3 rpon rpon 4096 Jun 13 09:26 .. -rw-rw-r-- 1 rpon rpon 29792662 Mar 15 05:21

**R4.0.0-Cisco-UB2004-sign.tar.gz**

-rw-rw-r-- 1 rpon rpon 1966 Mar 15 05:21

**README**

-rw-rw-r-- 1 rpon rpon 11502 Mar 15 05:21

**verify.tar.gz**

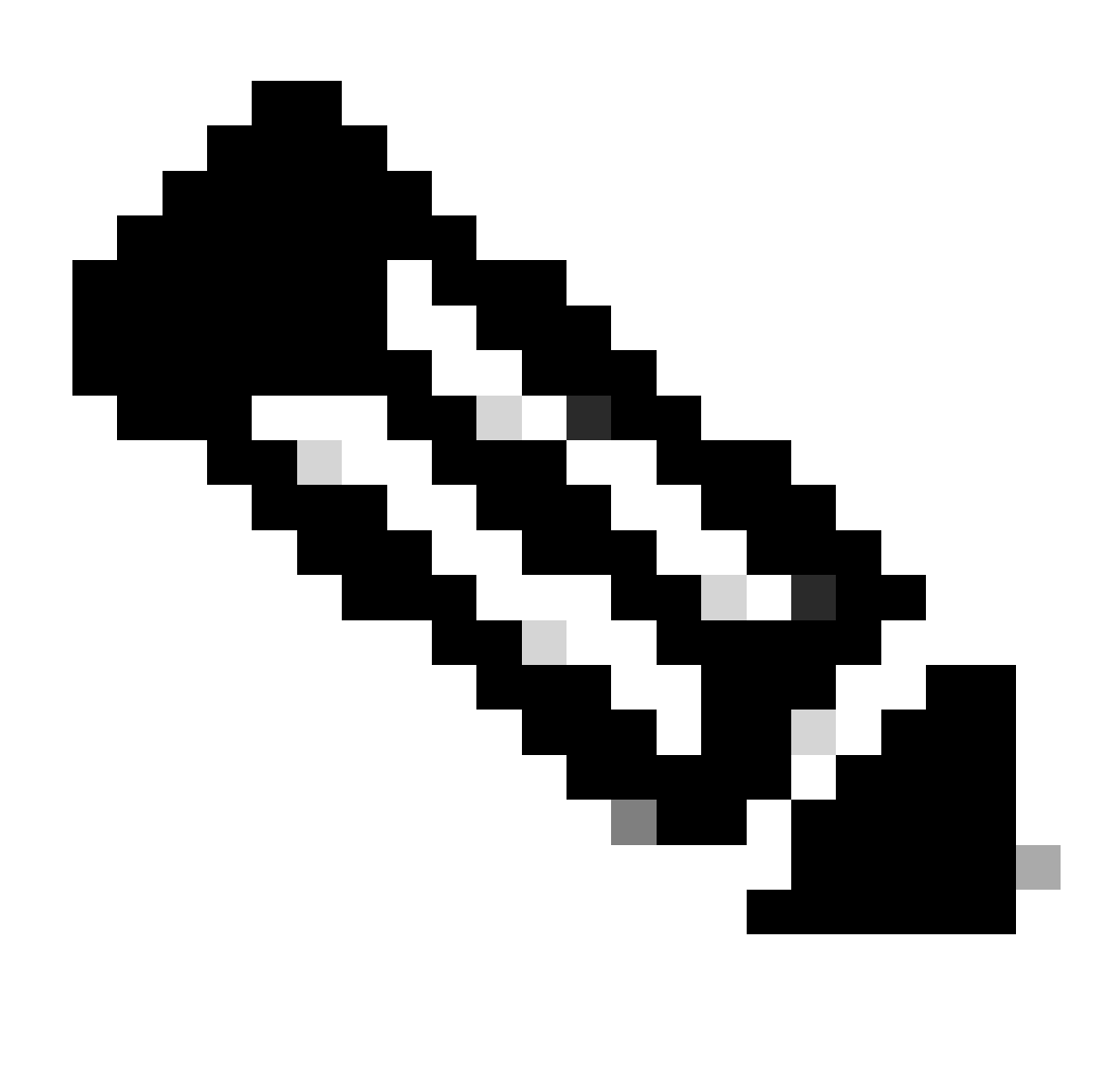

هذه ذيفنت متي ال .فلملا نم ققحتلا ةيلمع جردملا README فلم حضوي :ةظحالم .تيبثتلا اذه ربع رورملا ءانثأ ةوطخلا

4) مق ءاغلإب ليغشت فلم R4.0.0-Cisco-UB2004-sign.tar.gz مادختساب tar -xvf R4.0.0-Cisco-UB2004-sign.tar.gz.

<#root>

rpon@rpon-mgr:~/PON\_Mgr\_24\_1\_2/PON\_MANAGER\_SIGNED\_CCO\$

**tar -xvf R4.0.0-Cisco-UB2004-sign.tar.gz**

R4.0.0-Cisco-UB2004-sign/ R4.0.0-Cisco-UB2004-sign/

**R4.0.0-Cisco-UB2004.tar.gz.signature**

R4.0.0-Cisco-UB2004-sign/

**R4.0.0-Cisco-UB2004.tar.gz**

.تافلملا درستو R4.0.0-Cisco-UB2004-Sign directory حاتفم ىلع طغضا (5

#### <#root>

rpon@rpon-mgr:~/PON\_Mgr\_24\_1\_2/PON\_MANAGER\_SIGNED\_CCO\$

**cd R4.0.0-Cisco-UB2004-sign/**

rpon@rpon-mgr:~/PON\_Mgr\_24\_1\_2/PON\_MANAGER\_SIGNED\_CCO/R4.0.0-Cisco-UB2004-sign\$ **ls -la**

total 29112 drwxr-xr-x 2 rpon rpon 4096 Mar 15 04:51 . drwxrwxr-x 3 rpon rpon 4096 Jun 13 09:26 .. -rw-r--r-- 1 rpon rpon 29796139 Mar 15 04:51

**R4.0.0-Cisco-UB2004.tar.gz**

-rw-r--r-- 1 rpon rpon 3546 Mar 15 04:51 **R4.0.0-Cisco-UB2004.tar.gz.signature**

6) Untar R4.0.0-Cisco-UB2004-tar.gz ربع tar -xvf R4.0.0-Cisco-UB2004.tar.gz.

#### <#root>

rpon@rpon-mgr:~/PON\_Mgr\_24\_1\_2/PON\_MANAGER\_SIGNED\_CCO/R4.0.0-Cisco-UB2004-sign\$ **tar -xvf R4.0.0-Cisco-UB2004.tar.gz**

---- snipped for brevity -----

.ليلدل اذه ىلع 2004U-R4.0.0-Cisco طوغضمل اصرقل اىمسي ديدج ليلد ءاشنإ نآل امتي (7

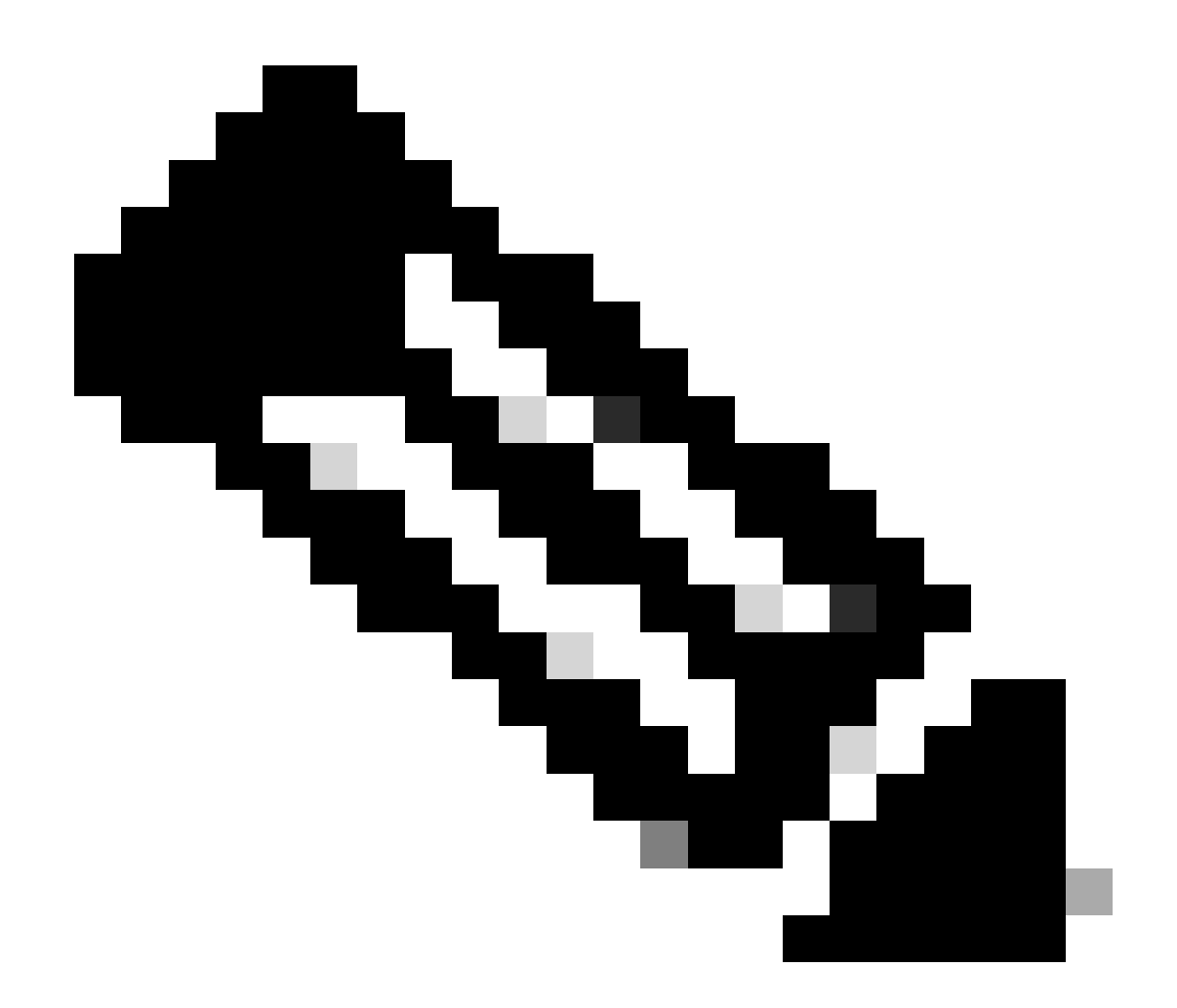

ءاغلإو هتيبثت دارملا Shell يصنلا جمانربلا هيف دجوي يذلا ناكملا وه اذه :ةظحالم .ةيفاضإل PON مكحت ةدحوب صاخل JSON فلمو ةل|حل| صحفو متيبثت

<#root>

rpon@rpon-mgr:~/PON\_Mgr\_24\_1\_2/PON\_MANAGER\_SIGNED\_CCO/R4.0.0-Cisco-UB2004-sign/R4.0.0-Cisco-UB2004\$

**ls -la**

total 116 drwxr-xr-x 7 rpon rpon 4096 Mar 14 11:11 . drwxr-xr-x 3 rpon rpon 4096 Jun 13 09:26 .. -rw-r--r-- 1 rpon rpon 8196 Mar 14 11:10

**.DS\_Store**

-rwxr-xr-x 1 rpon rpon 13650 Mar 14 11:10

**get-support-info.sh**

```
drwxr-xr-x 3 rpon rpon 4096 Mar 14 11:10
grafana_dashboards
-rwxr-xr-x 1 rpon rpon 25392 Mar 14 11:10
install.sh
-rw-r--r-- 1 rpon rpon 1493 Mar 14 11:11
PonCntlInit.json
drwxr-xr-x 2 rpon rpon 4096 Mar 14 11:10
R4.0.0-Firmware
drwxr-xr-x 5 rpon rpon 4096 Mar 14 11:14
R4.0.0-Netconf-UB2004
drwxr-xr-x 6 rpon rpon 4096 Mar 14 11:14
R4.0.0-PonManager-UB2004
-rw-r--r-- 1 rpon rpon 7949 Mar 14 11:11
README.txt
-rwxr-xr-x 1 rpon rpon 2349 Mar 14 11:10
status.sh
drwxr-xr-x 2 rpon rpon 4096 Mar 14 11:10
tools
-rwxr-xr-x 1 rpon rpon 2245 Mar 14 11:10
uninstall.sh
-rwxr-xr-x 1 rpon rpon 8605 Mar 14 11:11
upgrade.sh
```
### بيكرتلا

تيبثتال 2 رايخلا تيبثتال اذه مدختسي .تيبثتال تاوطخل README.txt فالم ضرع .ديدجلا

<#root>

rpon@rpon-mgr:~/PON\_Mgr\_24\_1\_2/PON\_MANAGER\_SIGNED\_CCO/R4.0.0-Cisco-UB2004-sign/R4.0.0-Cisco-UB2004\$ **cat README.txt** --- snipped for brevity --- Option 2: New Installation =========================== Step 1 : Verify System Requirements: ----------------------------------- a) Verify system is running ubuntu version 20.04 user@system:~\$ lsb\_release -a No LSB modules are available. Distributor ID: Ubuntu Description: Ubuntu 20.04.3 LTS Release: 20.04 Codename: bionic b) Verify the ethernet interfaces are configured on the ubuntu system 1) Look for your Ethernet Interfaces: "ifconfig" or "ip a". <<< make note of interfaces listed >>> 2) There are multiple ways to configure interfaces on Ubuntu 18.04 and 20.04 3) The simplest way is via Netplan 4) Netplan is located in the /etc/netplan directory 5) There will be a file similar in name to "01-network-manager-all.yaml" 6) Edit this file with your favorite editor such as "nano" or "vi" c) user@system:~\$ sudo nano /etc/netplan/<net-plan-name>.yaml Sample Netplan text <<< Make sure indentation is consistent >>> network: version: 2 renderer: NetworkManager ethernets: eno1: <<< MCMS IP Interface >>> dhcp4: no <<< No DHCP >>> dhcp6: no <<< No DHCP >>> addresses: [172.16.41.5/24] <<< Static IPv4 >>> gateway4: 172.16.41.1 <<< IPv4 default Gateway >>> nameservers: <<< DNS Addresses >>> vlans: <<< Configured VLANs >>> vlan4090: <<< "l2EthInterfaceName" VLAN named vlan4090 assigned to PON Controller Interface >>> id: 4090 <<< VLAN number >>> link: eno2 <<< PON Controller Interface >>> d) After finished editing, Save and exit, then enter "netplan apply" to enable new configuration. e) Verify ubuntu system has connectivity to Internet Step 2 : Installation -------------------- a) Run the installation script "install.sh": user@system:<install\_directory>/R4.0.0-UB2004\$ sudo ./install.sh -e <l2EthInterfaceName> This script will do the following: • Install MongoDB

```
• Install MCMS PON Manager
• Install MCMS Netconf Server
• Install PON Controller and UMT Relay (using the Ethernet interface specificed)
Required:
-e <l2EthInterfaceName> interface name of L2 port
Optional: 
-d <databaseIpAaddress> IP address of MongoDB database
-n <databaseName> MongoDB database name for PON Manager
-m Install only PonManager/MongoDB/NETCONF
-c Install only PonController
defaults:
-d <databaseIpAddress> = 127.0.0.1 
-n <databaseName> = tibit_pon_controller
Informational: How to verify all processes are running
=======================================================
a) Verify MongoDB is running
user@system:~$ sudo systemctl status mongod.service
● mongod.service - MongoDB Database Server
Loaded: loaded (/lib/systemd/system/mongod.service; enabled; vendor preset: enabled)
Active: active (running) since Fri 2019-08-30 11:56:38 PDT; 3 days ago
Main PID: 15035 (mongod)
CGroup: /system.slice/mongod.service
└─15035 /usr/bin/mongod --config /etc/mongod.conf
b) Verify MCMS PON Manager Apache Web Server is running
user@system:~$ sudo systemctl status apache2.service
● apache2.service - The Apache HTTP Server
Loaded: loaded (/lib/systemd/system/apache2.service; enabled; vendor preset: enabled)
Drop-In: /lib/systemd/system/apache2.service.d
└─apache2-systemd.conf
Active: active (running) since Fri 2019-08-16 15:19:09 PDT; 1 weeks 2 days ago
Process: 2981 ExecReload=/usr/sbin/apachectl graceful (code=exited, status=0/SUCCESS)
Main PID: 8471 (apache2)
```
---- Removed addtional information regarding PON Controller as this is installed in the XR Router so the

#### **Netplan**

يف دوجوملا YAML فـلملا ريرحتب مق ،(Linux (Nano، vi نم ةيصنلا تافـلملا ررحم مادختساب ءلم .تيبثتال دلجم يف README.txt يف رفوتملا بالاقلا مادختساب /etc/netplan/ ليلدلا .ةيضارتفالا ةدهاشملاو ةكبشلاب ةصاخلا IP تامولعم

#### <#root>

rpon@rpon-mgr:~/PON-mgr-24.1.2/PON\_MANAGER\_SIGNED\_CCO/R4.0.0-Cisco-UB2004-sign/R4.0.0-Cisco-UB2004\$

**sudo nano /etc/netplan/01-network-manager-all.yaml**

```
network:
 version: 2
 renderer: NetworkManager
 network:
   ethernets:
    ens192:
<- This VM's network adapter is ens192. If the default is NOT ens192, change this value to the desired network adapter
     dhcp4: no
     dhcp6: no
     addresses:
[IPv4 address and subnet]
     gateway4:
[V4Gateway]
     nameservers:
       addresses:
[DNS Server(s)]
vlans:
 vlan.4090:
   id: 4090
   link:
```
**[VM network adapter name]**

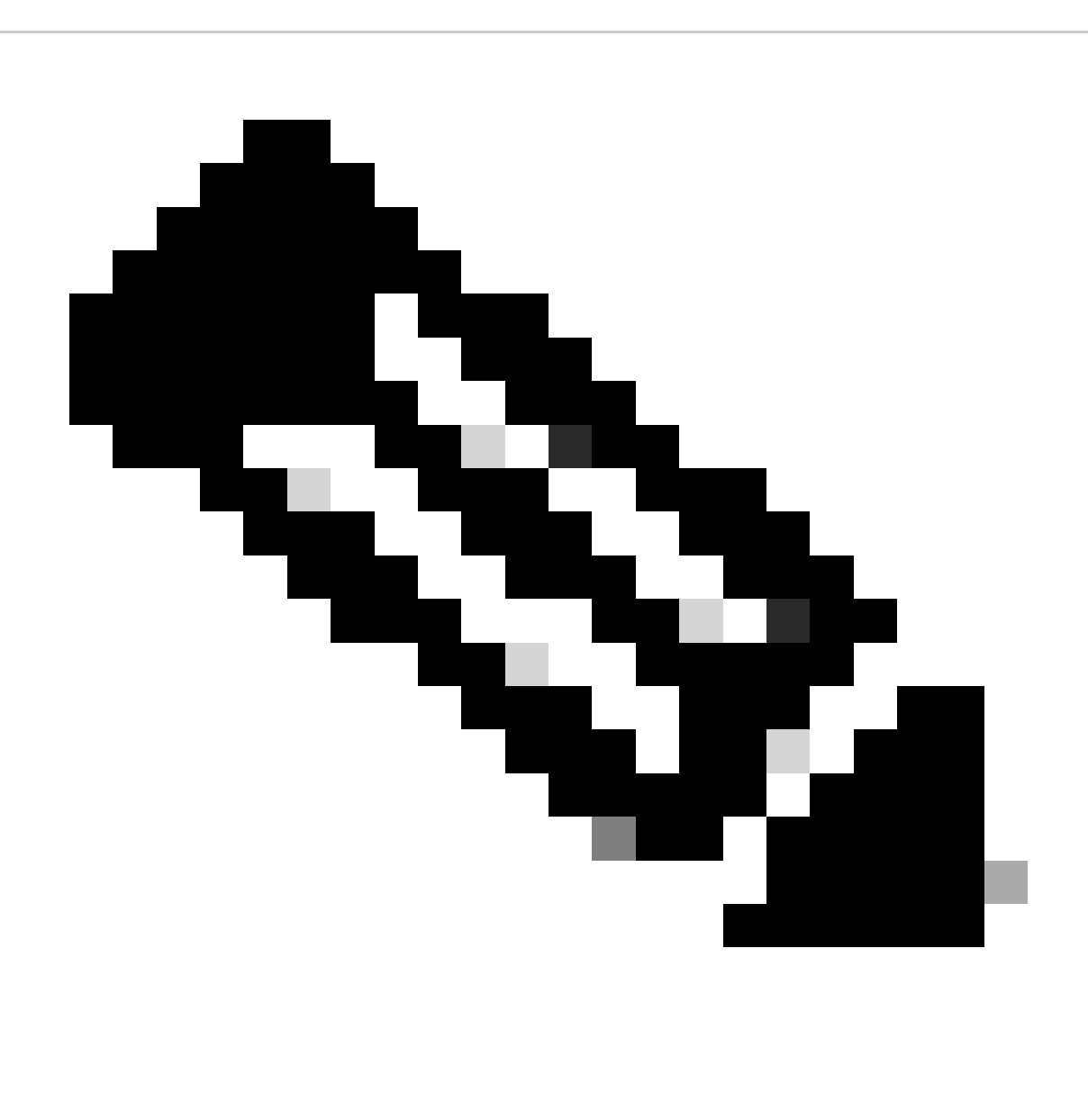

ظفحل O + Control ىلع طغضا ،هلامتكا درجمب ،ريرحتلل Nano مادختسإ :ةظحالم .جورخلاو ظفحلل !wq: مدختسأ ،VIM يف .Nano نم جورخلل X مكحتلا رصنع مث ،فلملا

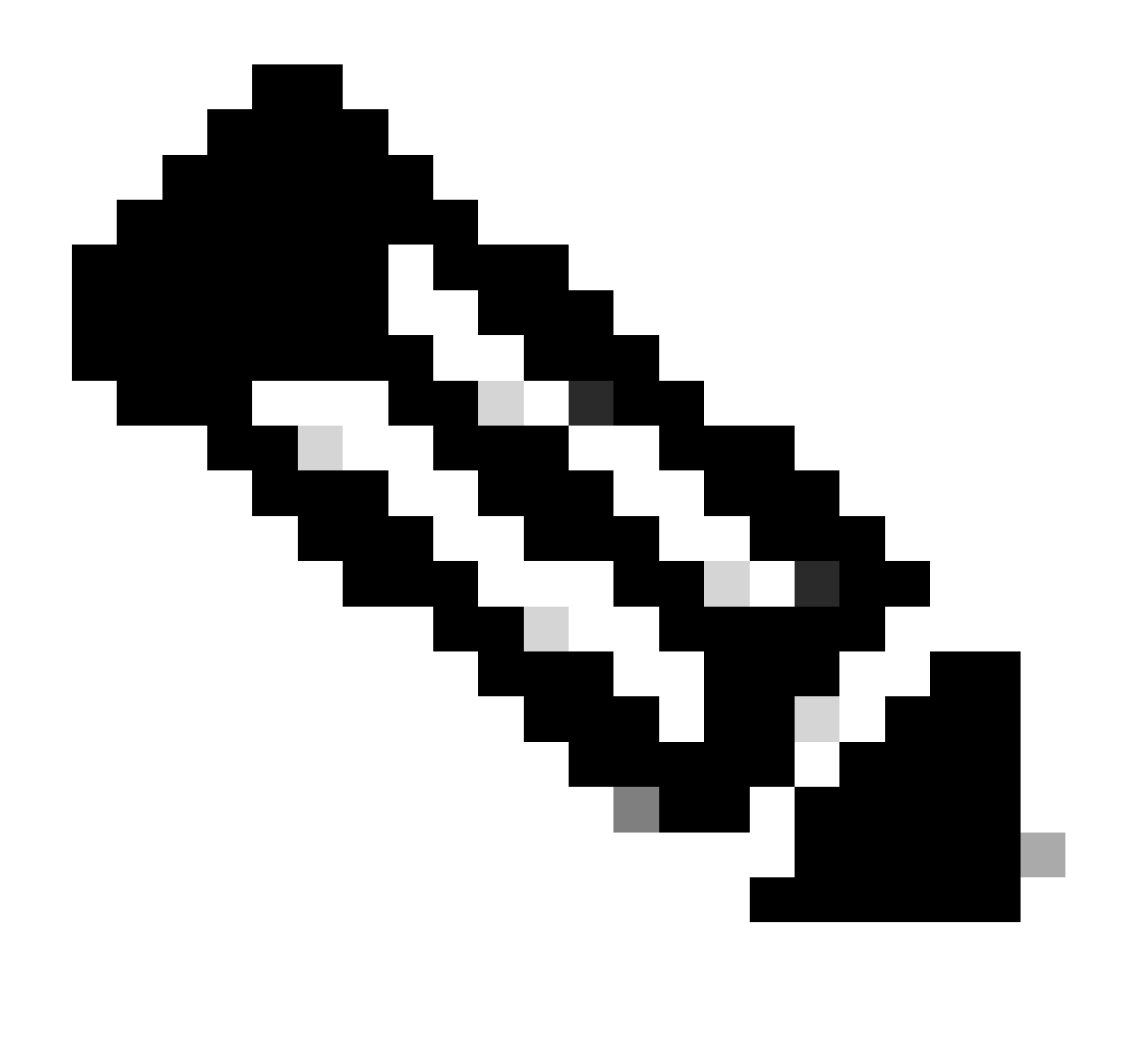

NetPlan رابتخإ دنع اديفم ءاطخألا حيحصت دعي— NetPlan Sudo مادختسإ :ةظحالم .قي بطتل لبق

يلمعم لاثم وه جارخإلا اذه .cat ربع فلملا ضرع قيرط نع NetPlan نيوكت ةحص نم ققحت ،صوصنلا ررحم نم جرخيو لمتكي نإ ام .ةكبشلاب ةصاخلا IP نيوانع مادختسإ ىجري ،امامت .NetPlan Sudo قيبطت ليغشتب مق

:Lab لاثم

<#root>

```
rpon@rpon-mgr:~/PON-mgr-24.1.2/PON_MANAGER_SIGNED_CCO/R4.0.0-Cisco-UB2004-sign/R4.0.0-Cisco-UB2004$
cat /etc/netplan/01-network-manager-all.yaml
```
# Let NetworkManager manage all devices on this system network:

 version: 2 renderer: NetworkManager ethernets: ens192: dhcp4: no dhcp6: no addresses: [10.122.140.232/28] gateway4: 10.122.140.225 nameservers: addresses: [172.18.108.43,172.18.108.34] vlans: vlan4090: id: 4090 link: ens192 rpon@rpon-mgr:~/PON-mgr-24.1.2/PON\_MANAGER\_SIGNED\_CCO/R4.0.0-Cisco-UB2004-sign/R4.0.0-Cisco-UB2004\$

**sudo netplan apply**

ةمزحلا تيبثت

ل اقفو .m-و d-و e- مادختساب ،تيبثتلI اذهل .ةراتخملI تاطيسولI مادختساب تيبثتلاب مق d- ،همادختسإ دارملا يضارتفالا زاهجلا ىلع تنرثيإ ةهجاو يأ تبثملا ربخي e- ،txt.README تبثي m- و ،همادختسال MongoDB ل mongo.conf فلم ىلع هقيبطت متي يذلIP الا طبضي PON Manager و MongoDB و NETCONF.

:لاثم sudo ./install.sh -e ens192-d [ipAddr] -m

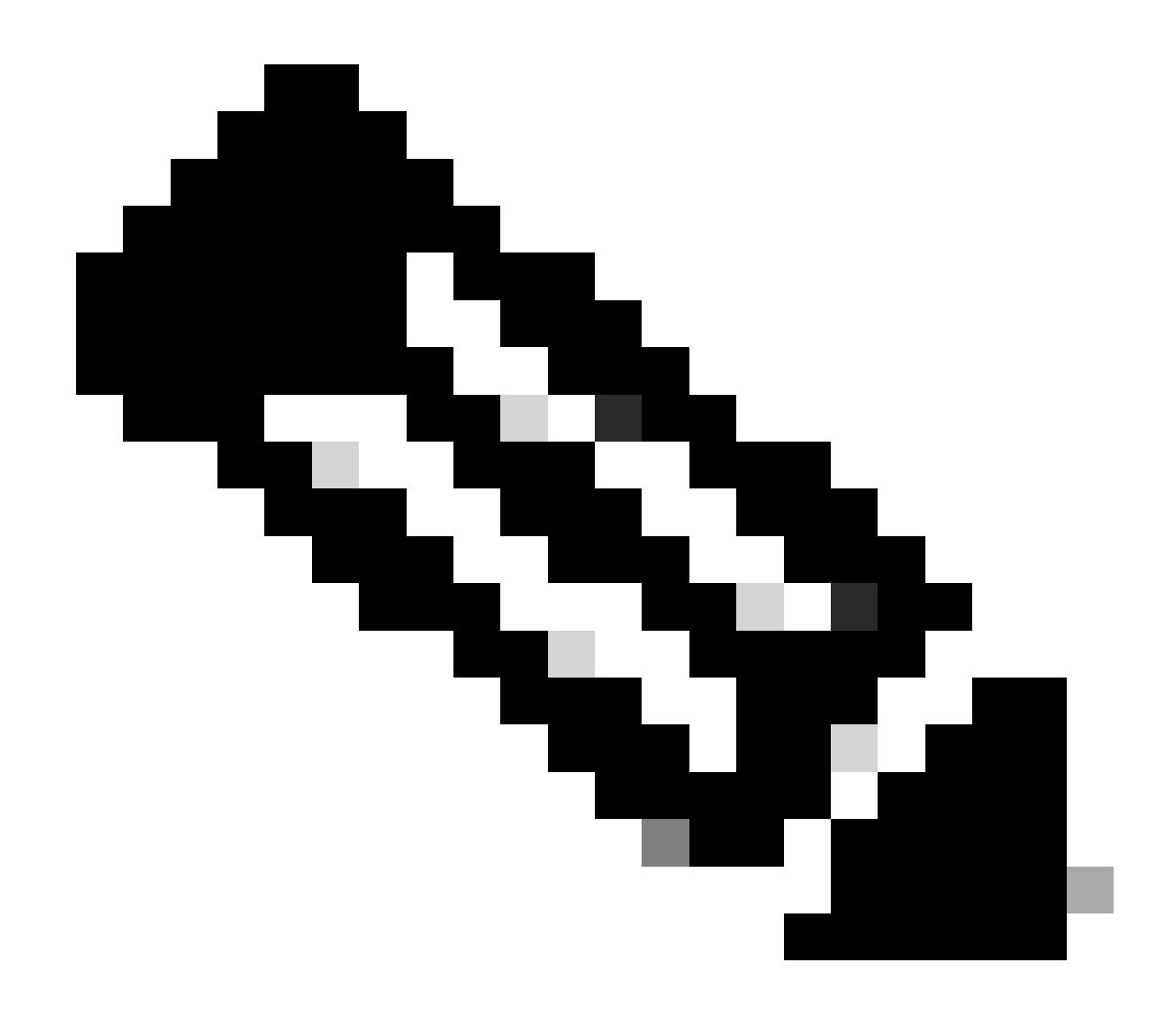

قئاقد 5 ىتح تيبثتلا تاقوأ فلتخت نأ نكمي ،ديدج يرهاظ زاهج اذه ناك اذإ :ةظحالم .لجس ةلاسر ءاشنإ متي ،تيبثتلا لامتكا درجمب .اهثيدحتو تايعبتلا ةفاضإ ءانثأ

#### <#root>

**rpon@rpon-mgr:~/PON\_MANAGER\_SIGNED\_CCO/R4.0.0-Cisco-UB2004-sign/R4.0.0-Cisco-UB2004\$ sudo ./install.sh -e ens192 -d 10.122.140.232 -m**

**--- Installation snipped for brevity ---**

**Installation complete!**

**MCMS Component Versions:**

**PON Manager: R4.0.0**

**PON NETCONF: R4.0.0**

**PON Controller: Not Installed**

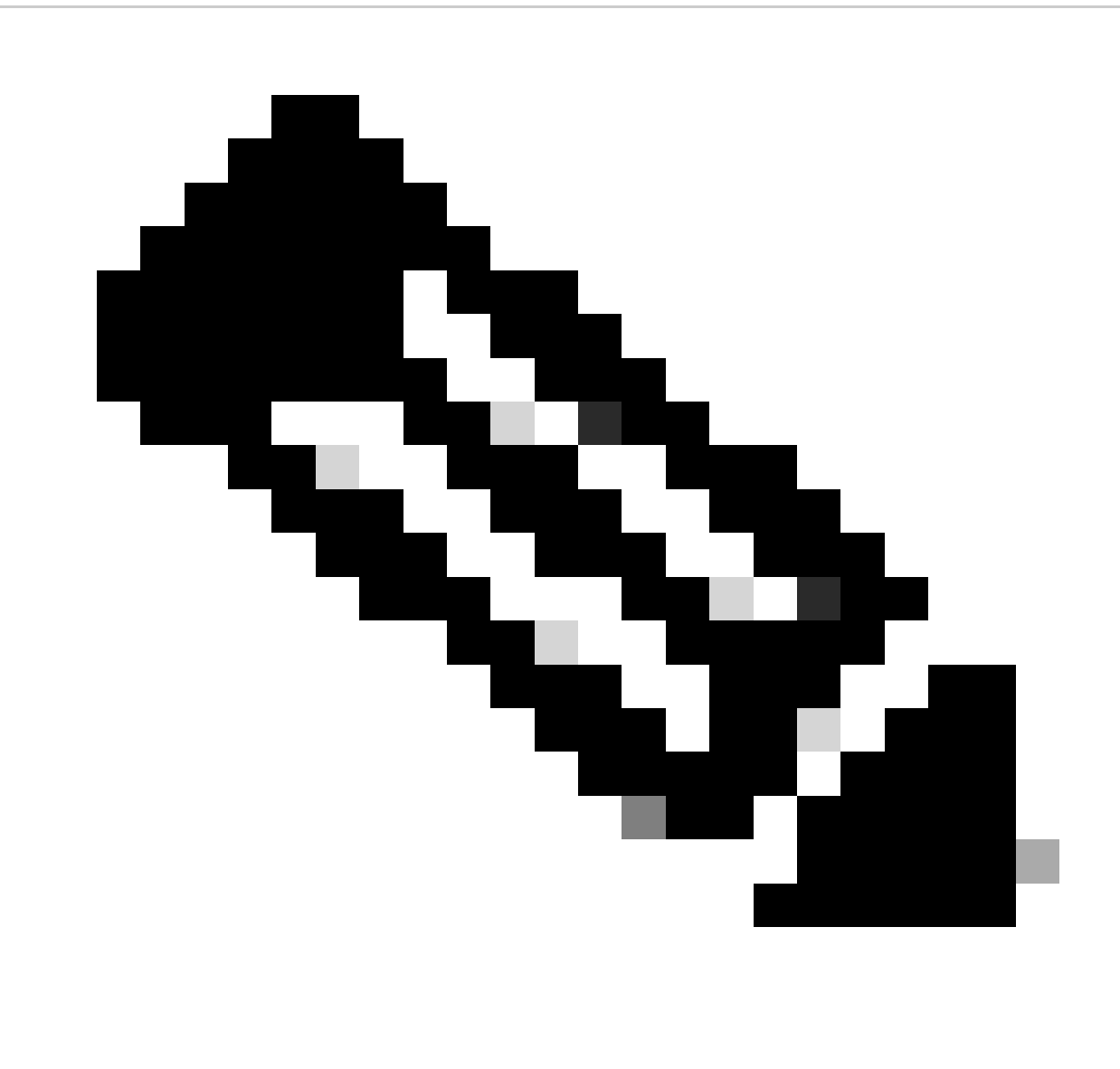

يلاتابو ،XR هجوملا ىلع (PON) ةكبشلا يف مكحتلا ةدحو ةفاضتسإ متت :ةظحالم .يرورض ريغ (VM) يرهاظلا زاهجلا ىلع تيبثتال نإف

### ققحتلا

### ةمدخلا ةلاح نم ققحتلا

ليء شتال دي قو لي غشت لا دي قاهنأ نم ققحت ل قتبثم ل ا تامدخل ايلء ةلاح صحف ءارجإب مق .تيبثتال ليلد سفن يف دوجوملا status.sh يصنلا جمانربال لالخ نم

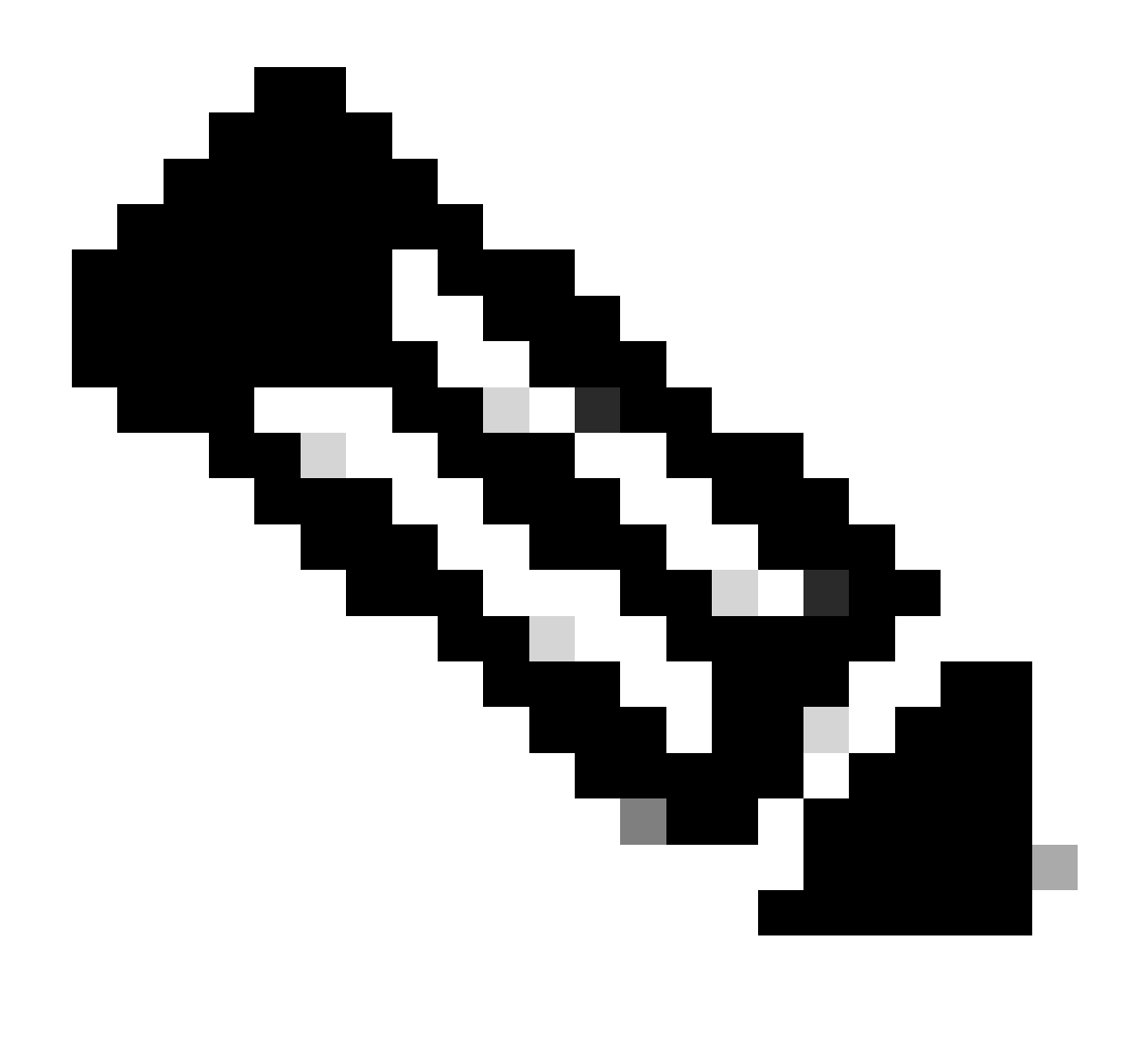

ليغشت نم ققحتف ،m- ةطساوب حضوم وه امك لماكلا تيبثتلا ءارجإ مت اذإ :ةظحالم .ليغشت ةلاح يف اهنأ نمو ةجردملا تامدخلا

- هللا ةمدخ •
- 2Apache ةمدخ •
- tibit-netOpir2-server.service
- tibit-netconf.service

:لاثم

#### <#root>

```
rpon@rpon-mgr:~/PON-mgr-24.1.2/PON_MANAGER_SIGNED_CCO/R4.0.0-Cisco-UB2004-sign/R4.0.0-Cisco-UB2004$
```
**sudo ./status.sh**

MCMS Component Versions:

PON Manager: R4.0.0 PON NETCONF: R4.0.0 PON Controller: Not Installed

●

**mongod.service**

 - MongoDB Database Server Loaded: loaded (/lib/systemd/system/mongod.service; enabled; vendor preset: enabled)

**Active: active (running) since Wed 2024-06-12 19:45:37 EDT; 2min 49s ago**

Main PID: 54731 (mongod) Memory: 74.7M CGroup: /system.slice/mongod.service └─54731 /usr/bin/mongod --config /etc/mongod.conf

● apache2.service - The Apache HTTP Server Loaded: loaded (/lib/systemd/system/apache2.service; enabled; vendor preset: enabled)

**Active: active (running) since Wed 2024-06-12 19:46:44 EDT; 1min 42s ago**

Main PID: 62165 (apache2) Tasks: 123 (limit: 9419) Memory: 18.6M CGroup: /system.slice/apache2.service ├─62165 /usr/sbin/apache2 -k start ├─62167 /usr/sbin/apache2 -k start ├─62168 /usr/sbin/apache2 -k start └─62169 /usr/sbin/apache2 -k start

●

#### **tibit-netopeer2-server.service**

 - Tibit Communications, Inc. Netopeer2 Server Loaded: loaded (/lib/systemd/system/tibit-netopeer2-server.service; enabled; vendor preset: enabled) Active: active (running) since Wed 2024-06-12 19:47:04 EDT; 1min 21s ago Process: 63029 ExecStart=/opt/tibit/netconf/bin/start\_netopeer2\_server.sh (code=exited, status=0/SUCCES Main PID: 63035 (netopeer2-serve) Tasks: 7 (limit: 9419) Memory: 5.4M CGroup: /system.slice/tibit-netopeer2-server.service └─63035 /opt/tibit/netconf/bin/netopeer2-server -v 1 -t 55

●

#### **tibit-netconf.service**

 - Tibit Communications, Inc. NetCONF Server Loaded: loaded (/lib/systemd/system/tibit-netconf.service; enabled; vendor preset: enabled)

**Active: active (running) since Wed 2024-06-12 19:47:04 EDT; 1min 21s ago**

```
Process: 63023 ExecStartPre=/opt/tibit/netconf/bin/shm_clean.sh (code=exited, status=0/SUCCESS)
Process: 63027 ExecStartPre=/opt/tibit/netconf/bin/sysrepocfg --copy-from startup -d running (code=exit
Main PID: 63028 (tibit-netconf)
Tasks: 17 (limit: 9419)
Memory: 49.4M
CGroup: /system.slice/tibit-netconf.service
├─63028 /opt/tibit/netconf/bin/tibit-netconf
```
.VM ب صاخلا IP لخدأو تنرتنإ ضرعتسم حتفا 11.

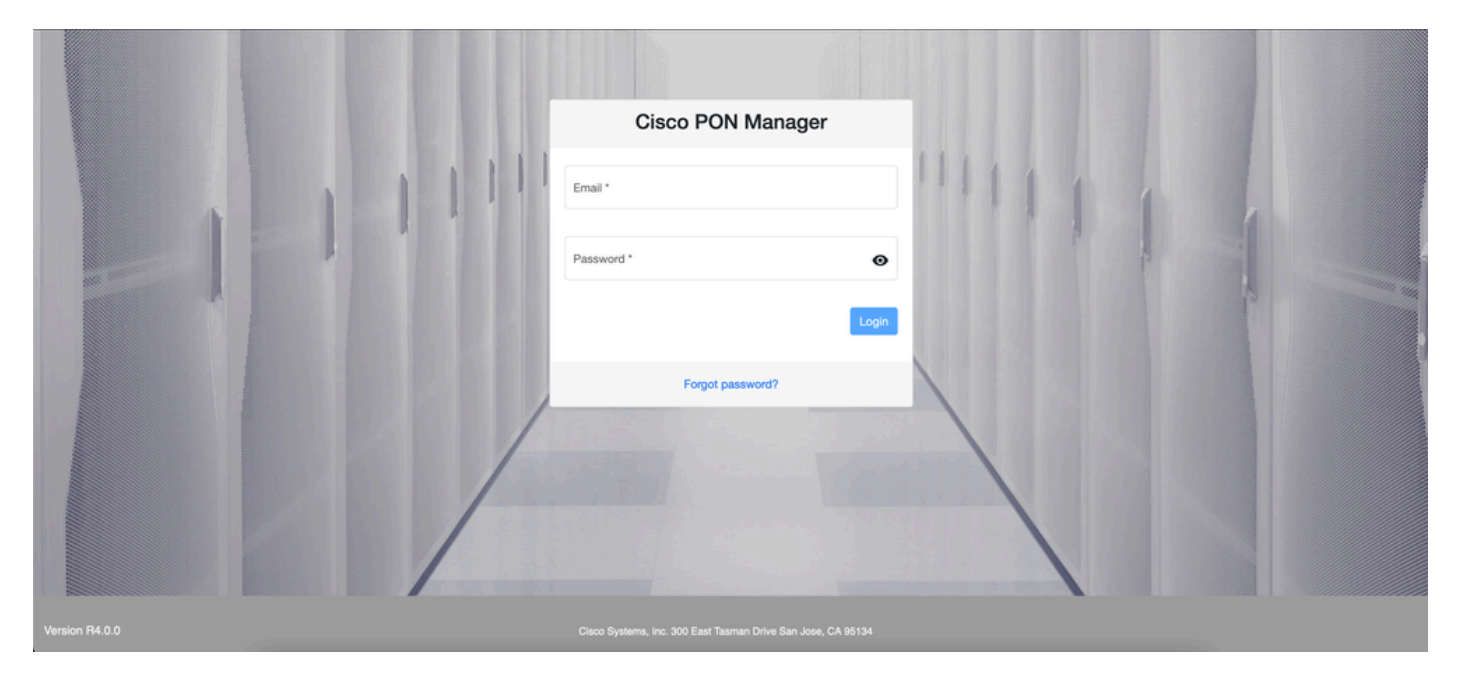

PON ةرادإ ىلإ لوخدلا ليجست ةشاش

## ةيعجرملا قئاثولا

- [Cisco نم تاليزنتلاو معدلا ةحفص](https://www.cisco.com/c/en/us/support/index.html) •
- [Cisco نم ةهجوملا \(PON \(تنرتنإلا ىلع ةيطمنلا ةدحولا لح ةحفص](https://www.cisco.com/site/us/en/solutions/routed-pon/index.html) •
- [ليلد تيبثت Cisco Routed Pon](https://www.cisco.com/c/dam/en/us/td/docs/ios-xr/Cisco-Routed-PON/Cisco-Routed-PON-Installation-Guide.pdf)
- [ليلد رشن Cisco Routed PON](https://www.cisco.com/c/en/us/td/docs/iosxr/ncs5xx/system-setup/pon-2411/b-cisco-pon-solution/m-deploying-the-cisco-routed-pon-solution.html)
- [24.1.2 و 24.1.1 رادصإلا ،XR® IOS Cisco ،PON Routed Cisco ب ةصاخلا رادصإلا تاظحالم](https://www.cisco.com/c/en/us/td/docs/iosxr/ncs5xx/release-notes/24xx/b-release-notes-cisco-pon-r2411.html) •

ةمجرتلا هذه لوح

ةي الآلال تاين تان تان تان ان الماساب دنت الأمانية عام الثانية التالية تم ملابات أولان أعيمته من معت $\cup$  معدد عامل من من ميدة تاريما $\cup$ والم ميدين في عيمرية أن على مي امك ققيقا الأفال المعان المعالم في الأقال في الأفاق التي توكير المالم الما Cisco يلخت .فرتحم مجرتم اهمدقي يتلا ةيفارتحالا ةمجرتلا عم لاحلا وه ىل| اًمئاد عوجرلاب يصوُتو تامجرتلl مذه ققد نع امتيلوئسم Systems ارامستناه انالانهاني إنهاني للسابلة طربة متوقيا.